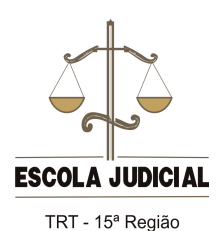

**Guia de orientação para uso da plataforma** *Moodle*

## **Página do curso**

A tela do curso é composta pelas informações a ele pertinentes e será o local onde desenvolverá seus estudos, por meio das leituras, da elaboração das tarefas e também pela interação que será estabelecida entre os alunos e o tutor.

A barra de navegação no *Moodle* encontra-se no centro superior da tela. Você pode utilizar-se deste caminho para navegar, pois ele indica os passos que foram dados, facilitando, assim, o retorno às páginas anteriores.

Observe na parte superior direita da tela que aparece seu nome como usuário e a opção "Sair" do ambiente. A visualização do seu nome somente será possível depois de logado na plataforma.

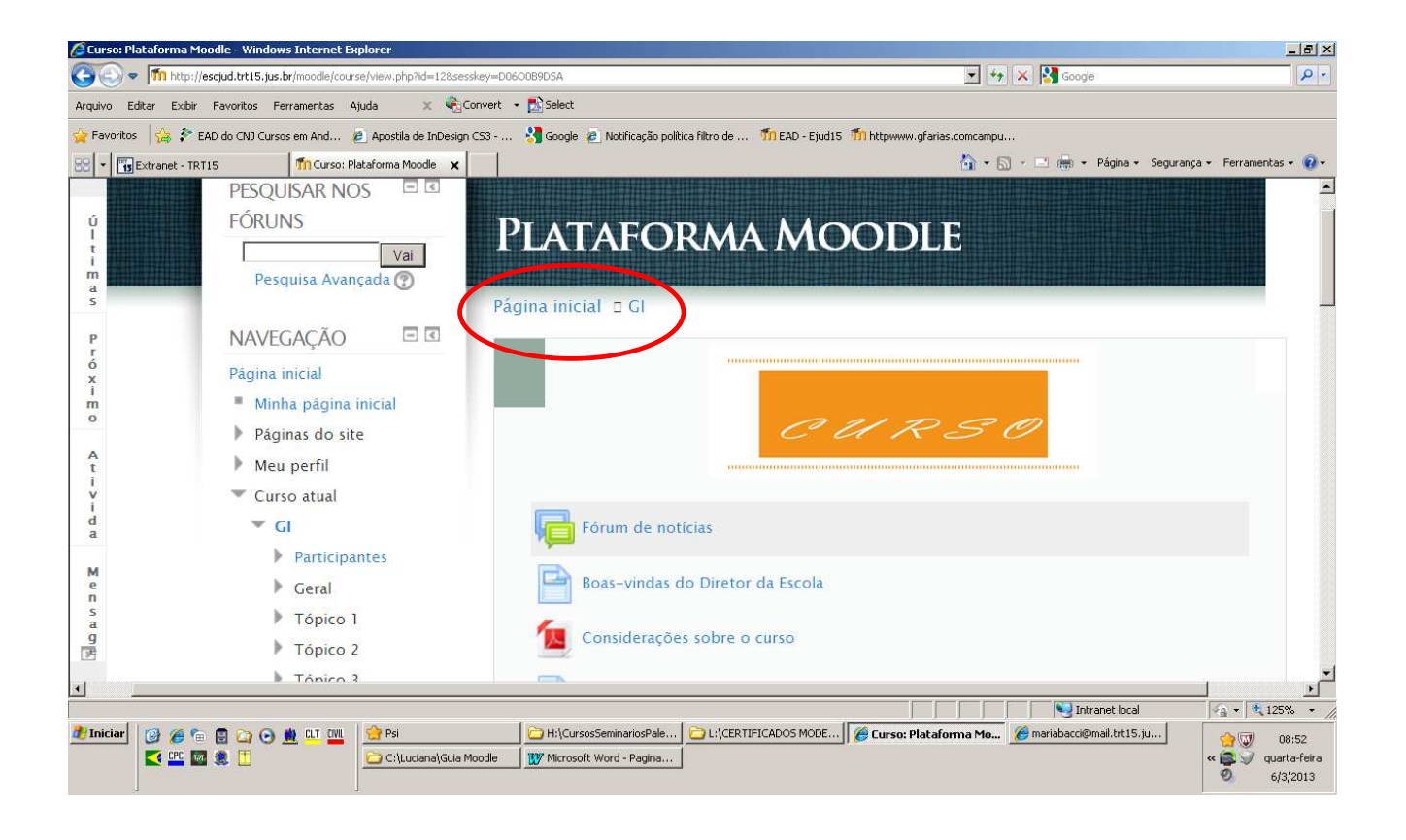